## **Послідовність створення QR-кодів**

## **Генератор QR-кодів "Websiteplanet"**

**Генератор QR-кодів** — це інструмент, який допомагає швидко та легко зашифрувати що-небудь у вигляді QR-коду. Створений QR-код можна завантажити на комп'ютер і використовувати, як тобі потрібно: вставити у текстовий чи графічний файл, роздрукувати і приклеїти до записничка тощо.

• Поміркуй, яка інформація може бути закодованою у QR-кодах. Поділися своїми припущеннями з однокласниками та однокласницями.

А тепер створи QR-код. Перейди на сторінку генератора QR-кодів *Websiteplanet* за посиланням [https://www.websiteplanet.com/uk/webtools/free-qr-code-generator/.](https://www.websiteplanet.com/uk/webtools/free-qr-code-generator/)

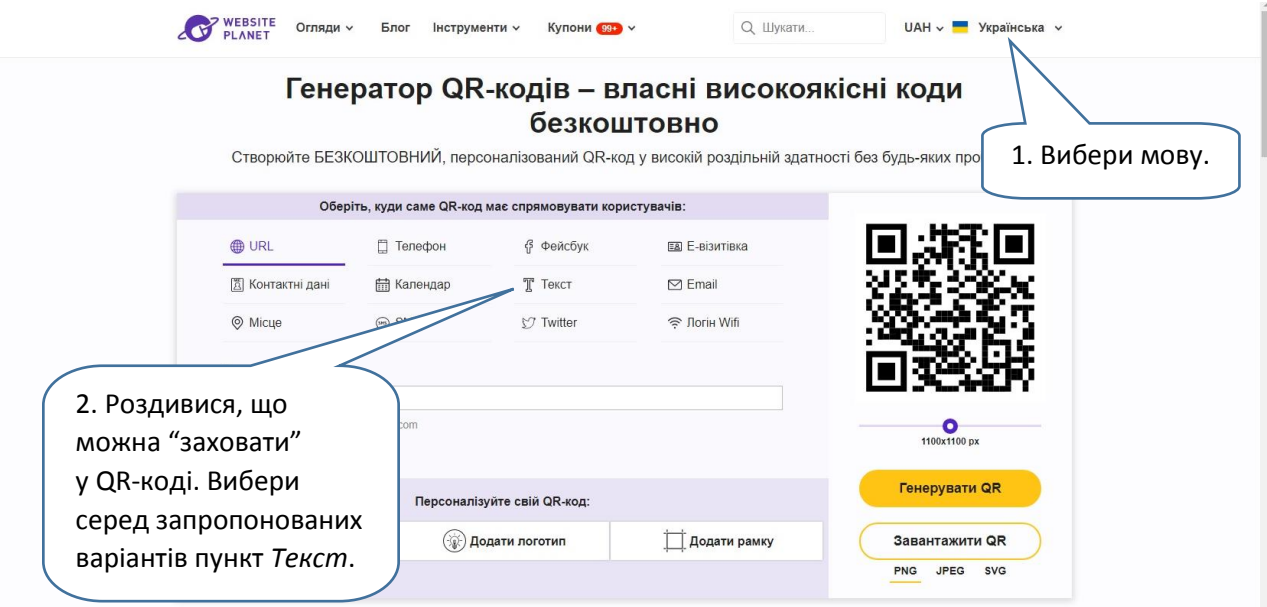

Існують і інші подібні сервіси, але розпочни з цього.

• Чи підтвердилися твої припущення? Що тебе здивувало?

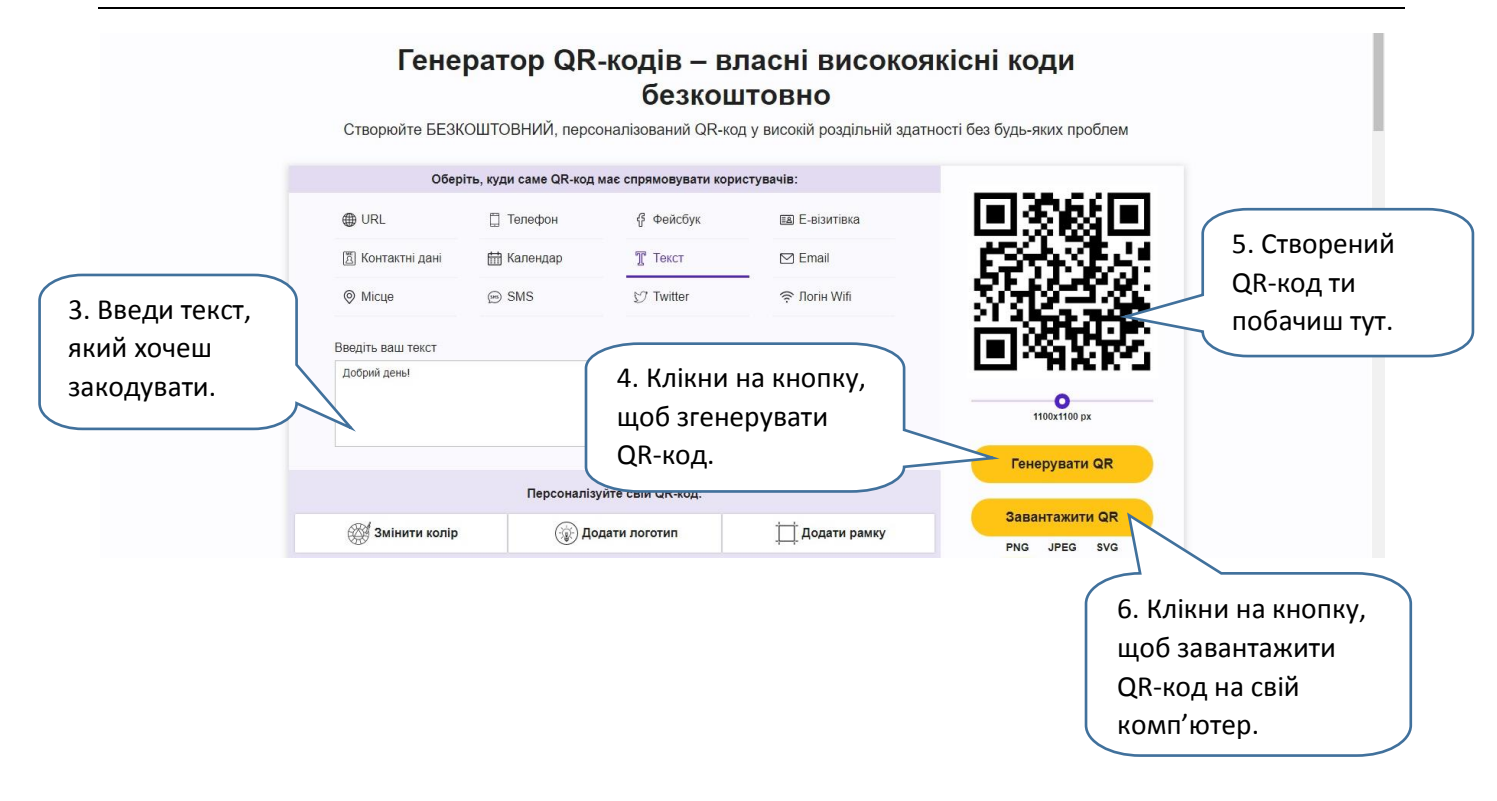

Якщо завантаження відбулося автоматично — тобто ти не обирав / не обирала папку, в яку потрібно зберегти файл, — скоріше за все, він з'явиться у папці "Завантаження" твого комп'ютера.

## *Для допитливих та творчих*

Ти можеш зробити свій QR-код незвичайним — наприклад, ось таким. Для цього користуйся вкладками, розташованими внизу.

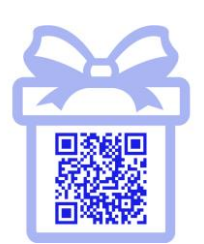

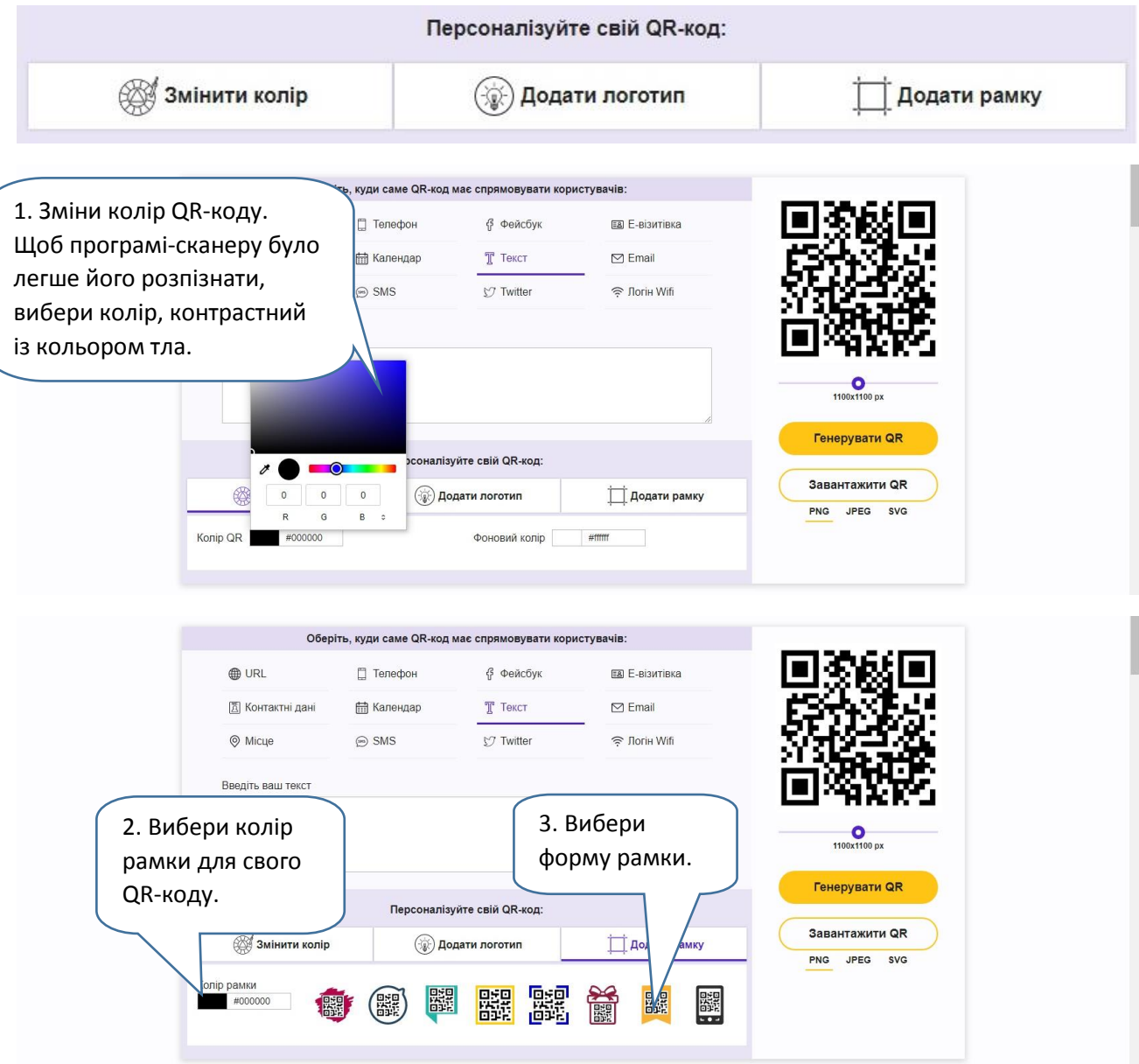

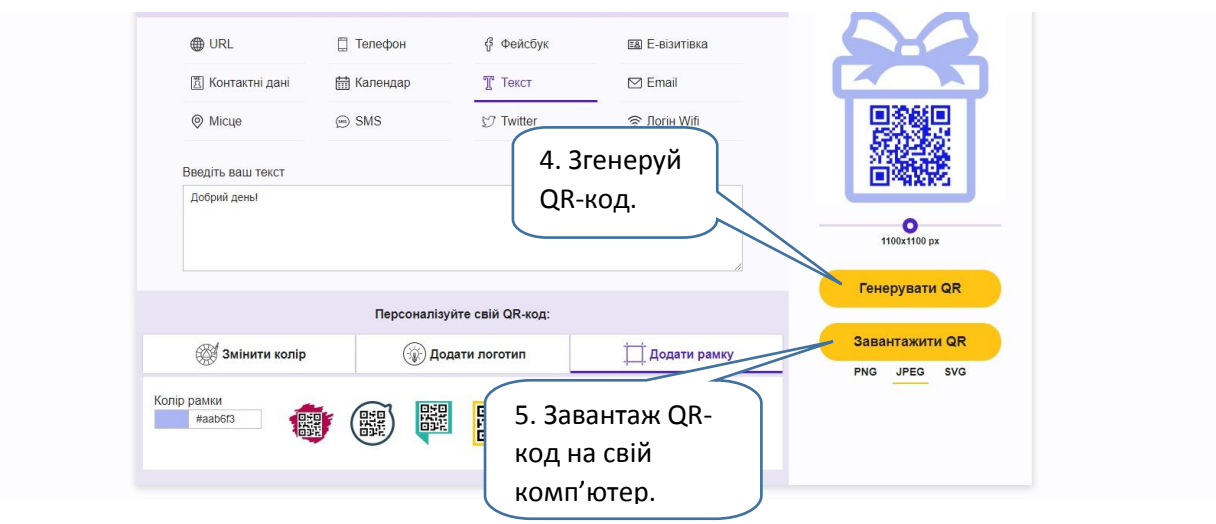

Якщо маєш смартфон, знайди серед його додатків сканер QR-кодів. Відкрий застосунок та відскануй свій код. Прочитай, що у ньому зашифровано.

1. Запусти додаток.

2. Наведи камеру смартфона на QR-код. Намагайся розташувати смартфон так, щоб код чітко відобразився на екрані.

3. Зачекай, доки застосунок розпізнає код.

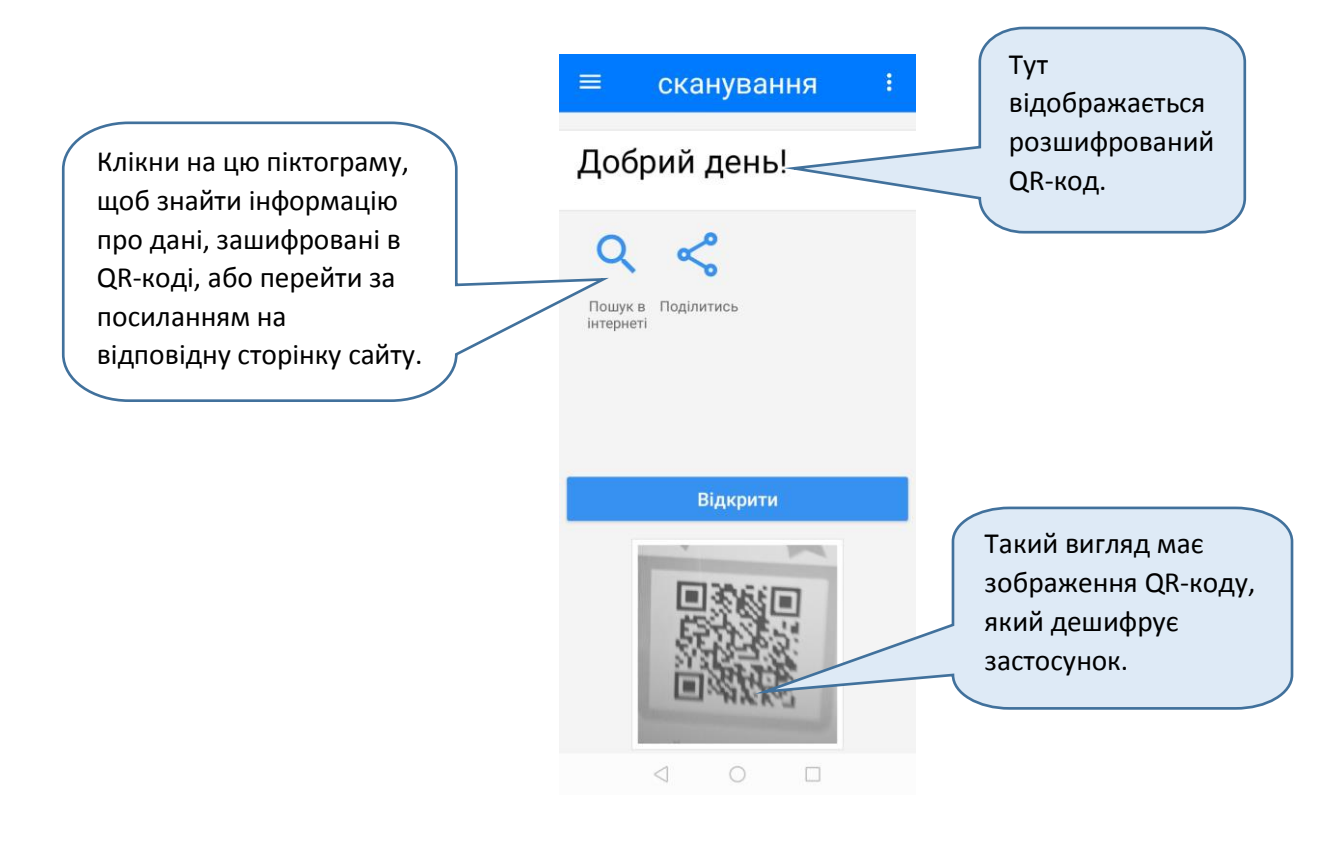